$\subset$ 

 $\epsilon$ 

## MODIFYING THE MESSAGE OPTIONS

Default settings for a current message can be modified. For example, the types of confirmations, the message classification, and the from: field (for users who often send ' messages on behalf of other users).

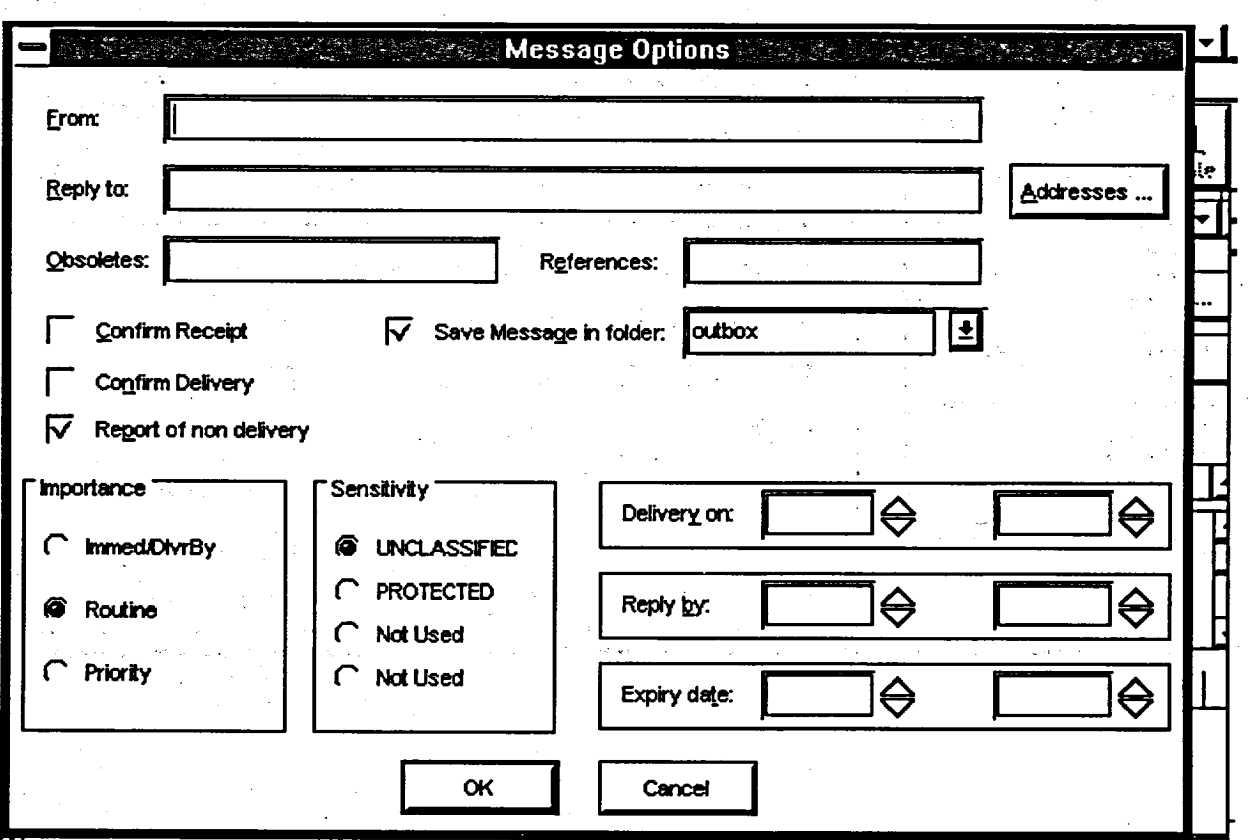

## **Method**

**To change the default settings for the message:**

- 1. Click on MESSAGE in the Menu Bar of the Mail Manager window. Click on the NEW.
	- *(The Compose Message window appears.)*

OR

Click on NEW in the Mail Manager window Tool Bar.

- 2. Click on OPTIONS in the Menu Bar.
- 3. Select MESSAGE OPTIONS. *(The Message Options window will appear.)*

 $\mathbf{U}=\mathbf{r}^{-1}\mathbf{J}$ 

4. Modify any of the fields, for example: